**Important! Install the CD Drivers before Connecting the Hardware to the PC.** 

# **Quick Start Guide**

*USB to 1 Port Serial and 1 & 2 Port DIN Converters*

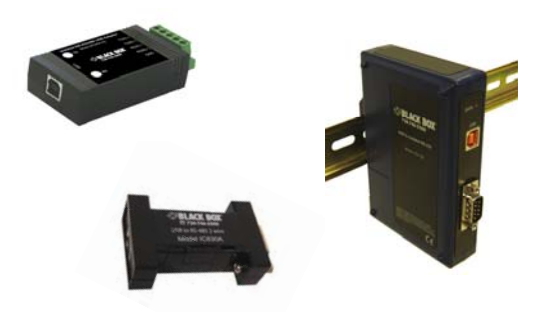

1

*Items Included* 

- •USB to Serial Device
- •One Meter USB Cable
- •CD ROM with Drivers
- •This Quick Start Guide

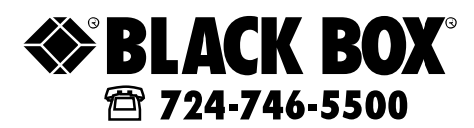

# *General*

2

3

1. One USB port is required for each installed device. The USB port can be native to the PC or it can be a USB port from an installed USB hub to the PC.

**Note: The devices work with USB 1.1 or 2.0 ports but have a maximum USB data rate of 12Mbps.** 

Surrounding Air Ambient Temperature: 0 to 70° C

*Installation* 

- • **INSERT THE DRIVER CD INTO YOUR CD-ROM BEFORE PLUGGING THE HARDWARE INTO THE PC.**
- If you have inserted the hardware first and the Found New Hardware Wizard launched, click cancel to exit the wizard.

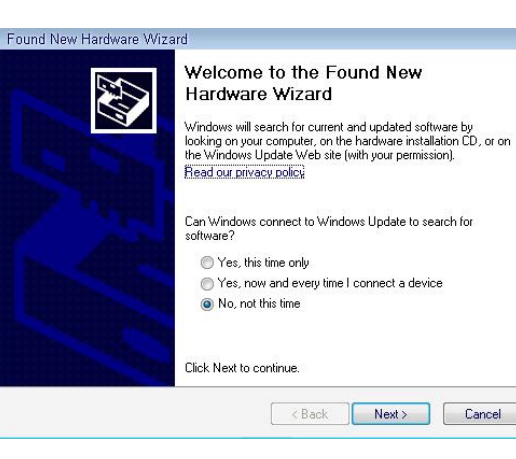

- After inserting the CD, the USB Driver Installation wizard should launch automatically. If not, navigate to the CD-ROM drive and run setup.exe. To find your CD-ROM drive, double click "Computer" or "My Computer" on your desktop, then double click on your CD-ROM drive (usually D:).
- In Windows Vista, if the following dialog appears, click "Run setup.exe".

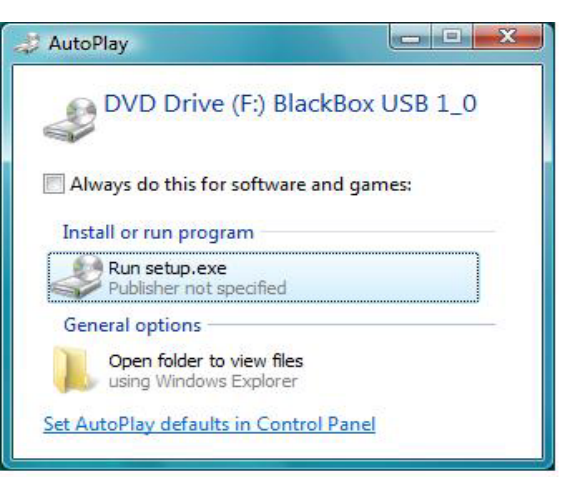

• When the USB Driver Installation Wizard appears, follow the wizard to complete the installation.

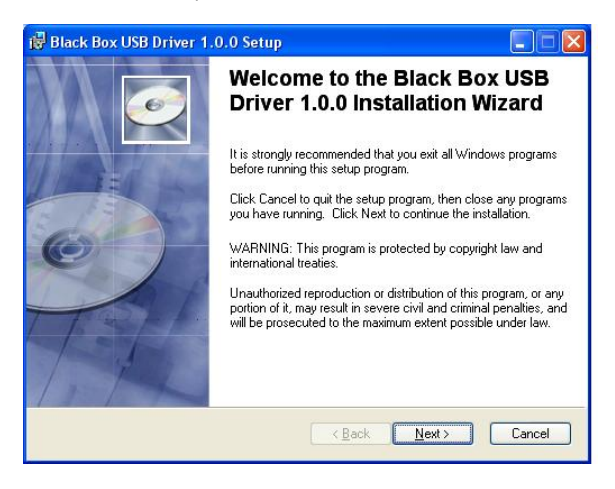

• When the USB Driver Installation Wizard is done installing the driver, using the included USB cable plug the USB hardware into an available USB port on the PC.

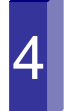

## *Verifying Installation*

- 1. To verify the installation went correctly open the Windows Device Manager
	- •Scroll down to Ports,
	- • Expand the ports by clicking on the plus sign (+), this shows if the ports now exist on the PC.
	- • If there are no exclamation points or other indicators of a problem the ports should be installed correctly and ready for use.

#### 2.Verifying with a **loopback test.**

- If the device is RS-232, loopback pins 2 and 3. If the device is RS-422 or RS-485, loopback the TDA(-) to RDA(-) and TDB(+) to RDB(+). Use the pin-out charts for the location of each pin or terminal.
- $\bullet$  Using Hyper Terminal or similar program, connect to the appropriate COM port. Set the desired baud rate. Ensure Hyper Terminal local echo is OFF. **(Note: Hyper Terminal is not provided with Vista or 2003 Server)**
- • Transmit data. If the same character string is returned, the test is good.

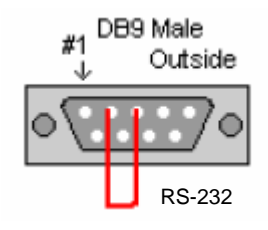

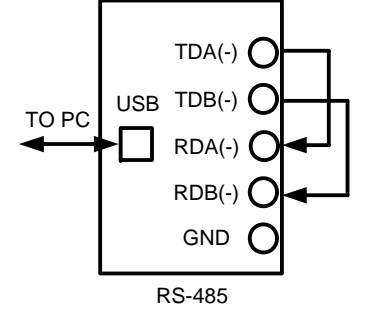

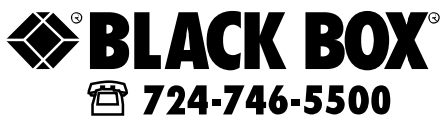

## *Dip Switch Setting*

5

### **Note: For models with selectable RS-422/485 configurations**

Dip switches allow the module to be configured for two-wire or four-wire, RS-422 or RS-485 modes. In two-wire mode the TDA (-) and RDA (-) are tied together and so are TDB (+) and RDB (+), making multi-dropping this converter into an existing network easy.

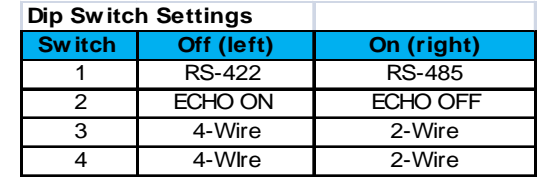

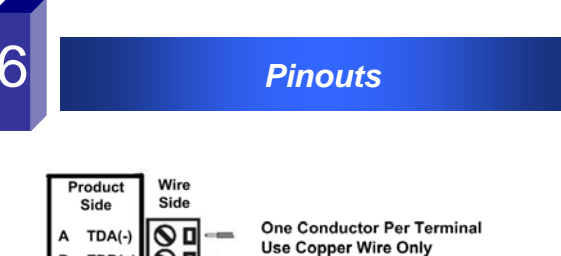

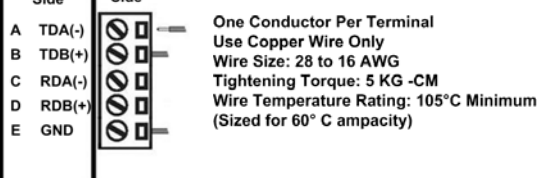

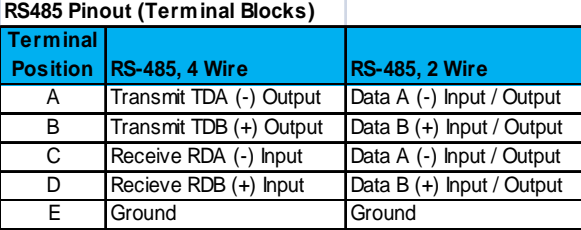

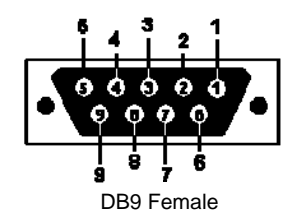

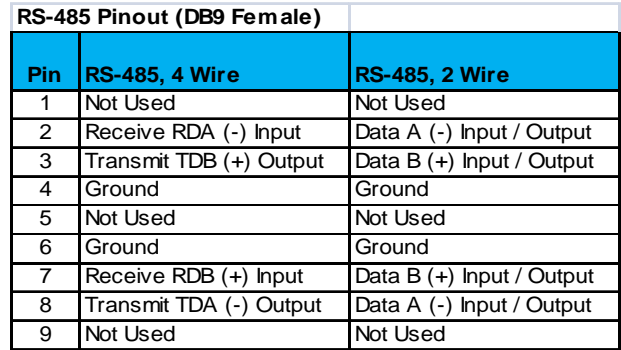

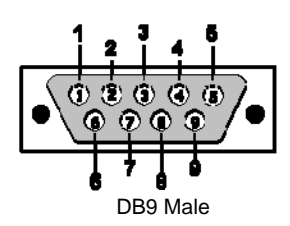

| RS-232 and TTL Pinout (DB9 Male DTE) |                           |                |                |
|--------------------------------------|---------------------------|----------------|----------------|
|                                      |                           | <b>RS-232</b>  | <b>TTL</b>     |
| <b>PIN</b>                           | <b>Signal Name</b>        | <b>Signals</b> | <b>Signals</b> |
| 1                                    | DCD (Data Carrier Detect) | <b>Input</b>   | Not Used       |
| $\overline{2}$                       | RD (Receive Data)         | <b>Input</b>   | <b>Input</b>   |
| 3                                    | TD (Transmit Data)        | Output         | Output         |
| 4                                    | DTR (DTE Ready)           | Output         | Not Used       |
| 5                                    | SG (Signal Ground)        | Ground         | Ground         |
| 6                                    | DSR (DCE Ready)           | <b>Input</b>   | Not Used       |
| 7                                    | RTS (Request to Send)     | Output         | Output         |
| 8                                    | CTS (Clear to Send)       | <b>Input</b>   | <b>Input</b>   |
| 9                                    | RI (Ring Indicator)       | <b>Input</b>   | Not Used       |

**NOTE: To remove drivers from a PC, there is an Uninstall reference document on the CD ROM.** 

### 1000 Park Drive – Lawrence PA 15055-1018www.blackbox.com – Tech Support and ordering: 724-746-5500 – Fax: 724-746-0746